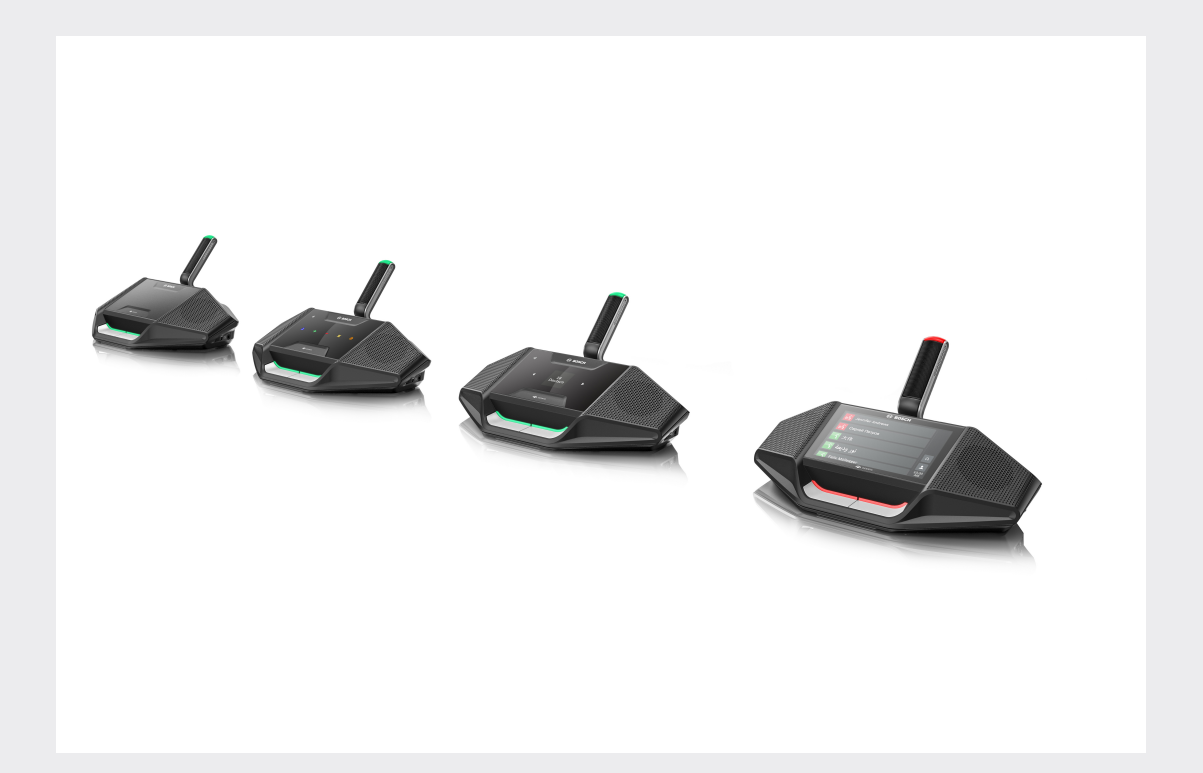

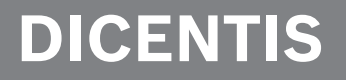

**System konferencyjny**

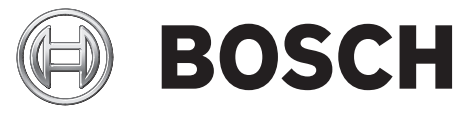

**pl** Instrukcja obsługi

# **Spis treści**

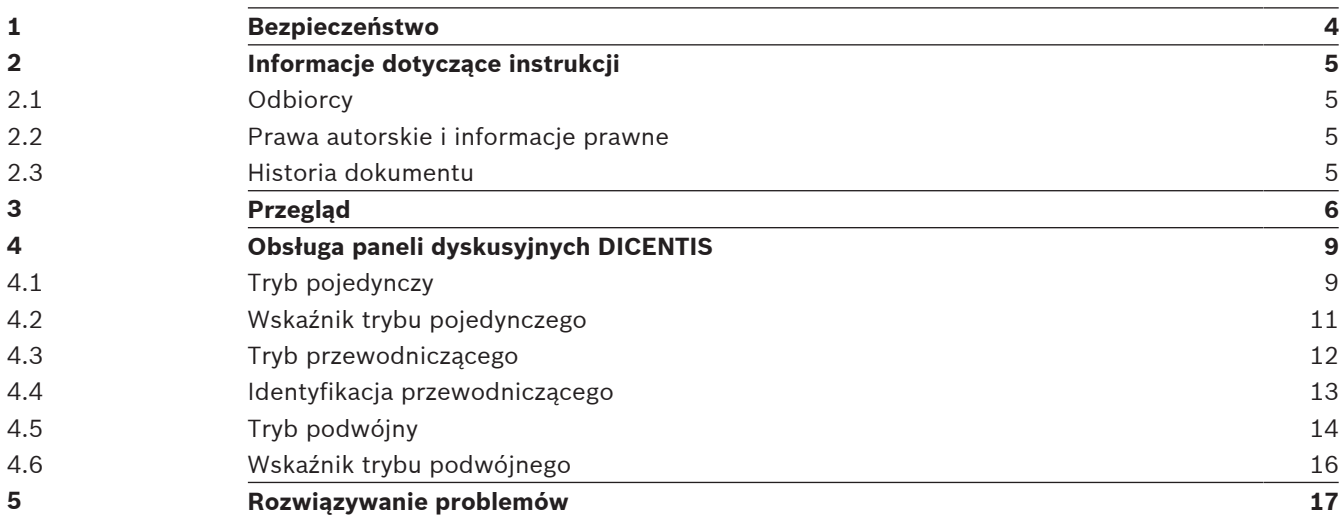

# **1 Bezpieczeństwo**

Należy regularnie sprawdzać, czy sprzęt nie jest zużyty lub uszkodzony. Należy zwrócić szczególną uwagę na następujące elementy:

- **Ekran LCD**: sprawdzić, czy nie ma pęknięć.
- **Przewody:** jeśli doszło do uszkodzenia zewnętrznej warstwy izolacyjnej, przewód należy wymienić.
- **Złącza**: sprawdzić, czy nie są nadmiernie rozciągnięte lub uszkodzone.

W razie podejrzenia uszkodzenia sprzętu lub wystąpienia potencjalnego zagrożenia dla użytkowników należy odpowiednio oznaczyć urządzenie i odłożyć je tak, aby nikt z niego nie korzystał. Następnie należy skontaktować się z pracownikiem lokalnego serwisu, aby uzyskać dalsze zalecenia.

# **2 Informacje dotyczące instrukcji**

Celem niniejszej instrukcji jest przekazanie informacji dotyczących działania pulpitów dyskusyjnych należących do systemów konferencyjnych DICENTIS.

Podręcznik jest dostępny w wersji elektronicznej w formacie PDF opracowanym przez firmę Adobe.

Informacje na temat produktu można również znaleźć na stronie www.boschsecurity.com.

### **2.1 Odbiorcy**

Niniejsza instrukcja przeznaczona jest dla użytkowników pulpitów dyskusyjnych DICENTIS.

### **2.2 Prawa autorskie i informacje prawne**

Wszelkie prawa zastrzeżone. Powielanie i przekazywanie niniejszego dokumentu lub jego części w dowolnej formie i dowolnymi środkami, w tym elektronicznymi, mechanicznymi, przez kopiowanie lub rejestrację, bez uprzedniej pisemnej zgody wydawcy jest zabronione. Aby uzyskać zgodę na publikację całości lub fragmentów niniejszego dokumentu, należy skontaktować się z firmą Bosch Security Systems B.V..

Treść i ilustracje w niniejszej publikacji mogą ulec zmianie bez uprzedniego powiadomienia.

### **2.3 Historia dokumentu**

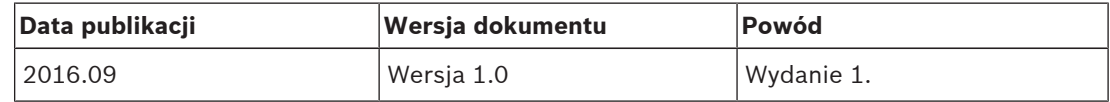

# **3 Przegląd**

DICENTIS jest systemem konferencyjnym opartym na protokole IP i działającym w sieci Ethernet obsługującej architekturę OMNEO. Za jego pomocą można przesyłać i przetwarzać sygnały danych, audio i wideo.

Pulpity dyskusyjne DICENTIS umożliwiają uczestnictwo w spotkaniach. Dostępne są następujące urządzenia:

- DCNM-DE
- DCNM-D
- DCNM-DVT
- DCNM-DSL

Rozszerzona wersja panelu dyskusyjnego DICENTIS (DCNM-DE) jest wyposażona w pojemnościowy ekran dotykowy o przekątnej 4,3", na którym podczas spotkania wyświetlane są dodatkowe informacje i opcje sterowania.

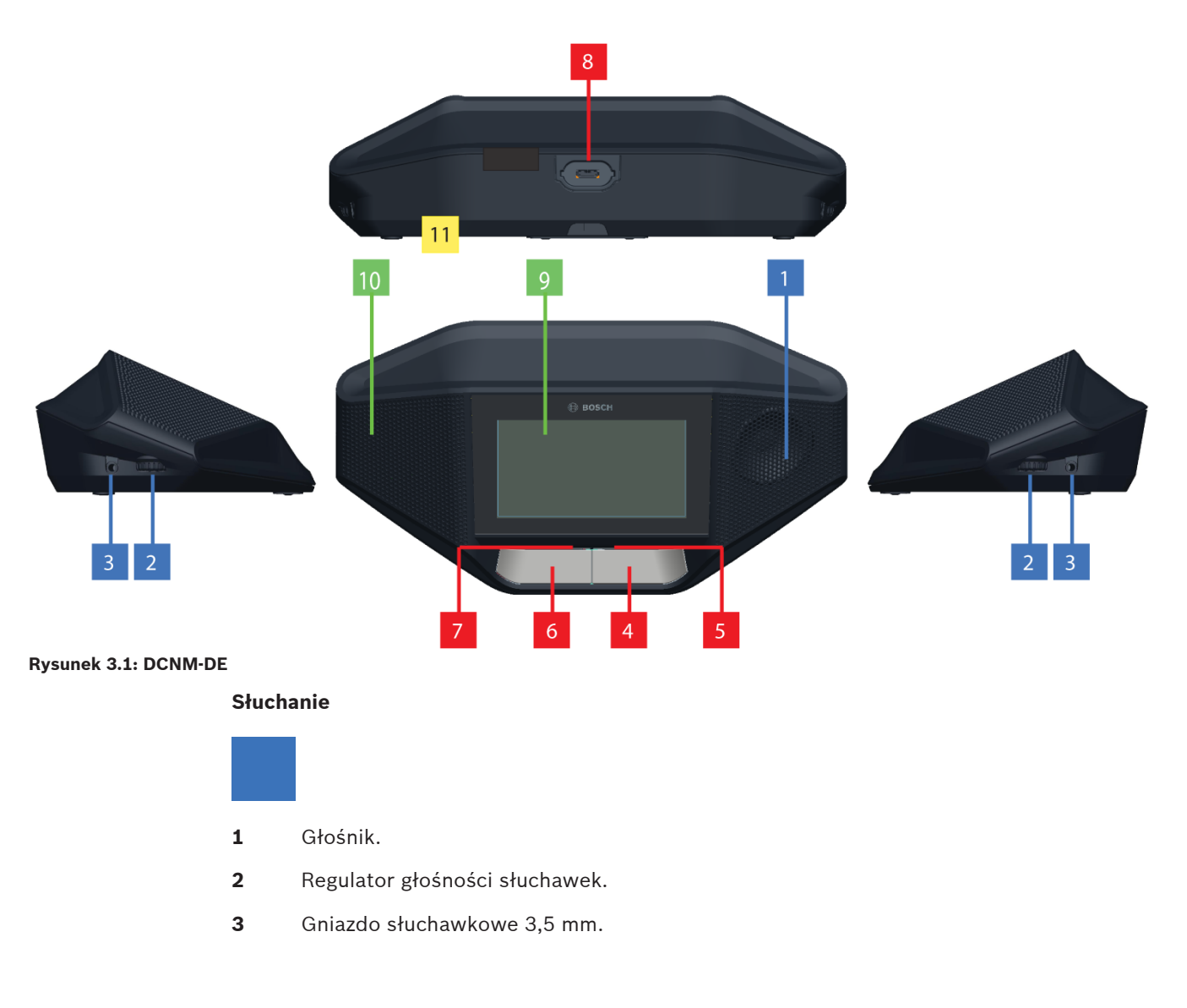

#### **Mówienie**

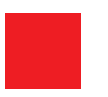

- **4** Przycisk zgłaszania chęci zabrania głosu, w tym biały wskaźnik Possible‑To‑Speak.
- **5** Pasek LED przycisku zgłaszania chęci zabrania głosu.
- **6** Przycisk wyciszania mikrofonu, przycisk priorytetu, przycisk zgłaszania chęci zabrania głosu z dwiema białymi ikonami LED.
- **7** Pasek LED przycisku zgłaszania chęci zabrania głosu.
- **8** Gniazdo mikrofonu do podłączenia mikrofonu.

#### **Ekran dotykowy**

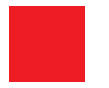

**9** 4,3-calowy pojemnościowy ekran dotykowy (tylko w DCNM-DE).

#### **Identyfikacja**

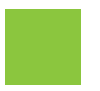

**10** Obszar, w którym znacznik NFC został wykryty i odczytany (tylko w DCNM‑DSL, DCNM‑DVT i DCNM‑DE).

#### **Złącza**

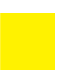

11 Przepusty kablowe.

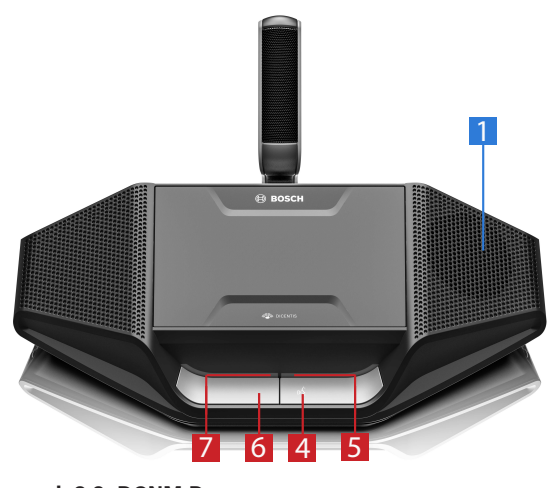

**Rysunek 3.2: DCNM-D**

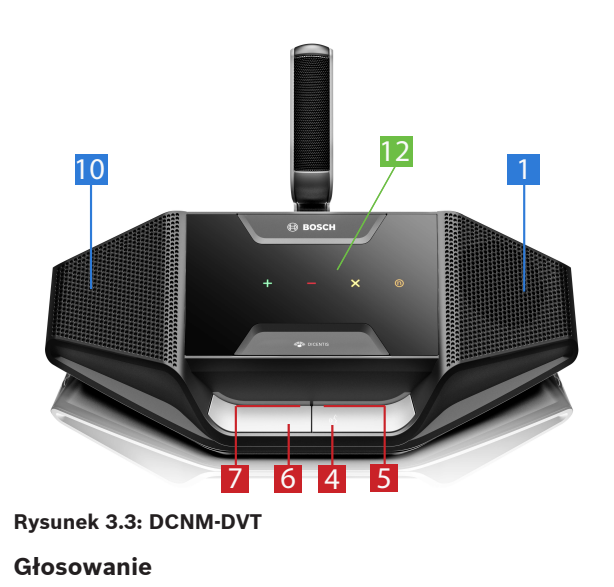

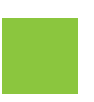

**12** Przyciski do głosowania (tylko w DCNM‑DVT).

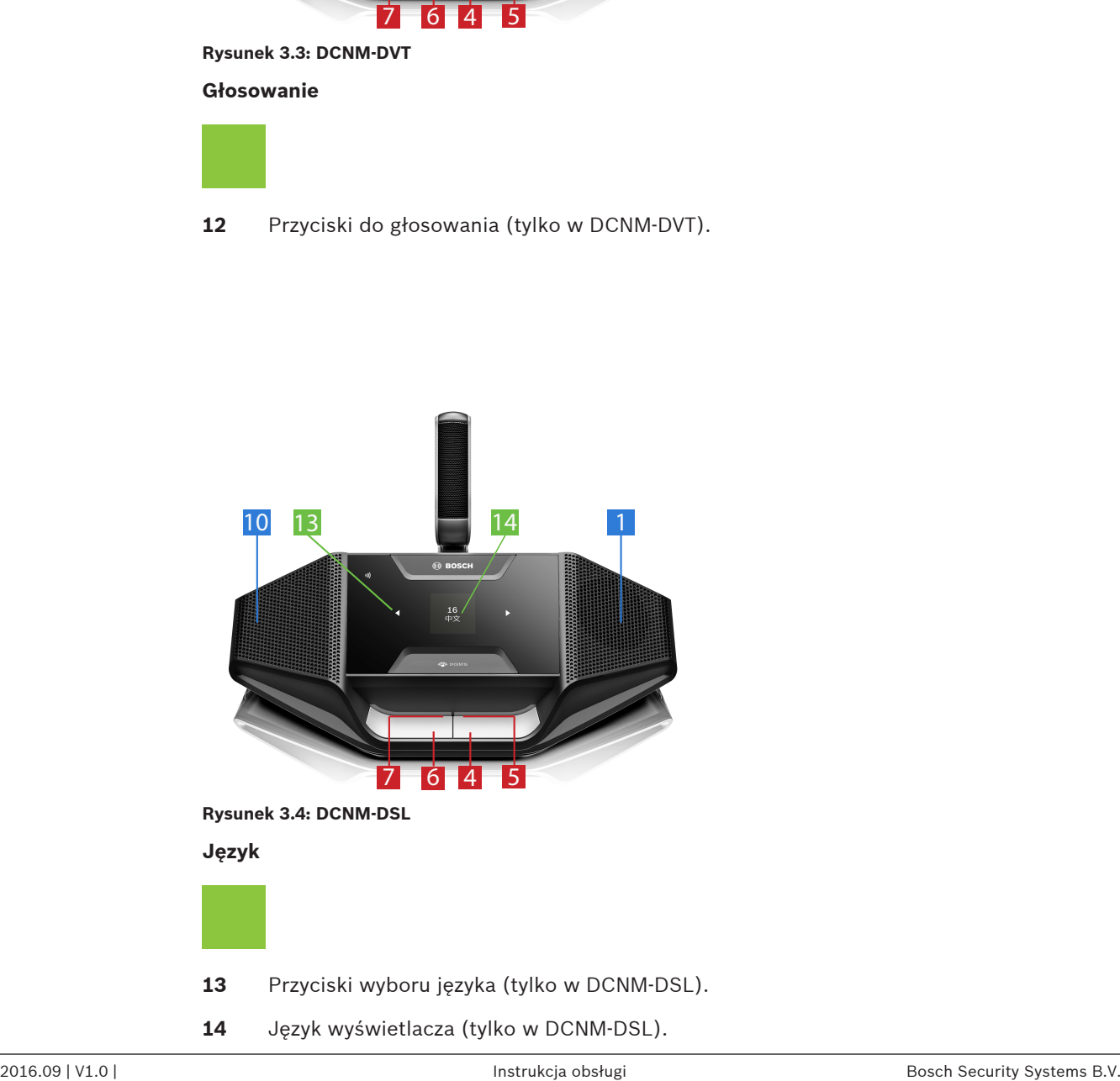

# **4 Obsługa paneli dyskusyjnych DICENTIS**

Paneli dyskusyjnych DISCENTIS można używać w trzech różnych trybach:

- Tryb pojedynczy
- Tryb przewodniczącego
- Tryb podwójny

Wskaźniki na pasku LED urządzenia zachowują się zgodnie z wybranym trybem.

## **4.1 Tryb pojedynczy**

#### **Włączanie mikrofonu:**

Naciśnij przycisk zgłaszania chęci zabrania głosu, by włączyć mikrofon.

- Jeśli świeci się biała ikona przycisku zgłaszania chęci zabrania głosu, pasek LED nad tym przyciskiem natychmiast zmieni kolor na czerwony i możesz mówić.
- Jeśli świeci się zielona ikona przycisku zgłaszania chęci zabrania głosu, Twoje zgłoszenie zostało zaakceptowane. Nie należy mówić, dopóki pasek LED nad przyciskiem zgłaszania chęci zabrania głosu nie zaświeci się na czerwono.
- Kiedy pasek LED nad przyciskiem zgłaszania chęci zabrania głosu miga na zielono, oznacza to, że zajmujesz pierwsze miejsce na liście oczekujących. Twój mikrofon zostanie wkrótce włączony.

#### **Anulowanie prośby o zabranie głosu:**

Kiedy pasek LED nad przyciskiem zgłaszania chęci zabrania głosu ma kolor zielony lub miga na zielono, możesz nacisnąć przycisk zgłaszania chęci zabrania głosu, by anulować zgłoszenie. Opcjonalnie: urzędnik lub operator może wyłączyć możliwość anulowania zgłoszenia.

#### **Wyłączanie mikrofonu:**

Kiedy pasek LED nad przyciskiem zgłaszania chęci zabrania głosu ma kolor czerwony, naciśnij przycisk zgłaszania chęci zabrania głosu, aby wyłączyć mikrofon. Pasek LED nad przyciskiem zgłaszania chęci zabrania głosu zgaśnie. Opcjonalnie: urzędnik lub operator może zablokować możliwość wyłączenia mikrofonu.

#### **Wyciszanie mikrofonu:**

Twój mikrofon pozostanie wyciszony tak długo, jak długo przytrzymujesz naciśnięty przycisk wyciszenia mikrofonu (po lewej stronie przycisku zgłaszania chęci zabrania głosu).

#### **Tryb Push-To-Talk (PTT):**

Jeśli urządzenie jest w trybie Push-To-Talk, mikrofon jest włączony wyłącznie w czasie przytrzymywania naciśniętego przycisku zgłaszania chęci zabrania głosu.

#### **Tryb głosowy:**

Gdy panel dyskusyjny DICENTIS jest w trybie głosowym, mikrofon jest zawsze włączony. Naciśnij i przytrzymaj przycisk zgłaszania chęci zabrania głosu lub przycisk wyciszenia, aby tymczasowo wyciszyć mikrofon.

W trybie głosowym nie można zgłosić chęci zabrania głosu.

**Uwaga:** jeśli panel dyskusyjny DICENTIS znajduje się w trybie przewodniczącego, przycisk wyciszenia jest niedostępny, ponieważ lewy przycisk służy jako przycisk priorytetu.

#### **Znajdowanie swojego miejsca:**

Twoje nazwisko wyświetla się w baloniku na dole ekranu dotykowego panelu dyskusyjnego DICENTIS.

#### **Identyfikacja (DCNM-DSL, DCNM-DVT, DCNM-DE):**

- Instrukcje dotyczące identyfikacji wyświetlą się na ekranie dotykowym urządzenia DICENTIS. Panel dyskusyjny DICENTIS z wyborem języka oraz panel dyskusyjny DICENTIS z funkcją głosowania poinformują Cię za pomocą migającej diody LED o konieczności identyfikacji.
- Przytrzymaj swój znacznik NFC blisko lewej strony urządzenia DCNM-DVT lub DCNM-DE, jak pokazano na ekranie dotykowym.

#### **Głosowanie (DCNM-DVT, DCNM-DE):**

- Urzędnik lub operator otwiera sesję głosowania. Gdy sesja głosowania zostanie otwarta, pojawi się przycisk głosowania.
- Oddaj głos. Możesz zmienić oddany głos, dopóki urzędnik lub operator nie zamknie sesji głosowania.

Urzędnik lub operator może tymczasowo wstrzymać sesję głosowania. Gdy sesja jest wstrzymana, nie można oddać ani zmienić głosu.

# **4.2 Wskaźnik trybu pojedynczego**

#### **Świeci się biała ikona Possible‑To‑Speak:**

– Możesz od razu zacząć mówić — wystarczy nacisnąć przycisk zgłaszania chęci zabrania głosu.

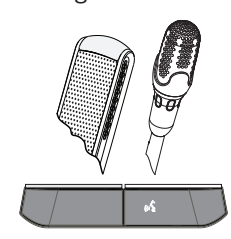

#### **Paski LED i wskaźnik LED mikrofonu świecą się lub migają na zielono:**

- Musisz poczekać, żeby mówić.
- Kiedy wskaźnik LED nad przyciskiem zgłaszania chęci zabrania głosu miga na zielono, oznacza to, że zajmujesz pierwsze miejsce na liście oczekujących.
- Możesz też nacisnąć przycisk zgłaszania chęci zabrania głosu, aby anulować prośbę o zabranie głosu.

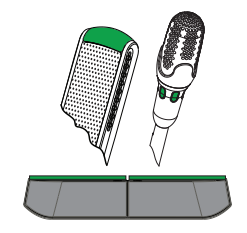

#### **Paski LED i wskaźnik LED mikrofonu świecą się na czerwono:**

- Mikrofon jest aktywny, możesz mówić.
- Możesz też nacisnąć lewy przycisk zgłaszania chęci zabrania głosu, aby tymczasowo wyciszyć mikrofon.
- Możesz wyłączyć mikrofon, naciskając prawy przycisk zgłaszania chęci zabrania głosu.

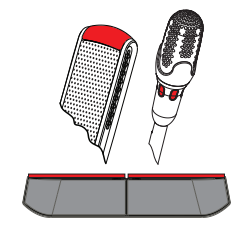

## **4.3 Tryb przewodniczącego**

#### **Włączanie mikrofonu:**

Kiedy świeci się biała ikona przycisku mikrofonu, naciśnij ten przycisk, aby włączyć mikrofon.

– Kiedy zobaczysz nad przyciskiem mikrofonu czerwone światło, możesz mówić.

#### **Wyłączanie mikrofonu:**

Kiedy pasek LED nad przyciskiem mikrofonu ma kolor czerwony, naciśnij przycisk mikrofonu, aby wyłączyć mikrofon. Czerwony pasek LED nad przyciskiem mikrofonu zgaśnie.

#### **Funkcja priorytetu:**

Za pomocą przycisku priorytetu przewodniczący może tymczasowo wyłączyć mikrofony wszystkich uczestników. Jednocześnie naciśnięcie przycisku priorytetu powoduje włączenie mikrofonu przewodniczącego. System umożliwia:

- odtworzenie gongu po naciśnięciu przycisku priorytetu;
- skasowanie listy oczekujących i mówców po naciśnięciu przycisku priorytetu;

Zwolnienie przycisku priorytetu powoduje wyłączenie mikrofonu przewodniczącego. Jeżeli lista osób mówiących nie została wyczyszczona, system ponownie włączy ich mikrofony.

#### **Tryb głosowy:**

Gdy panel dyskusyjny DICENTIS jest w trybie głosowym, mikrofon jest zawsze włączony. Naciśnij i przytrzymaj przycisk zgłaszania chęci zabrania głosu, aby tymczasowo wyciszyć mikrofon.

#### **Znajdowanie swojego miejsca:**

Twoje nazwisko wyświetla się w baloniku na dole ekranu dotykowego panelu dyskusyjnego DICENTIS.

#### **Identyfikacja (DCNM-DSL, DCNM-DVT, DCNM-DE):**

- Instrukcje dotyczące identyfikacji wyświetlą się na ekranie dotykowym panelu dyskusyjnego DICENTIS. Panel dyskusyjny z wyborem języka oraz panel dyskusyjny z funkcją głosowania DICENTIS poinformują Cię za pomocą migającej diody LED o konieczności identyfikacji.
- Przytrzymaj swój znacznik NFC blisko lewej strony urządzenia DCNM-DVT lub DCNM-DE, jak pokazano na ekranie dotykowym.

#### **Głosowanie (DCNM-DVT, DCNM-DE):**

- Urzędnik lub operator otwiera sesję głosowania. Gdy sesja głosowania zostanie otwarta, pojawi się przycisk głosowania.
- Oddaj głos. Możesz zmienić oddany głos, dopóki urzędnik lub operator nie zamknie sesji głosowania.

Urzędnik lub operator może tymczasowo wstrzymać sesję głosowania. Gdy sesja jest wstrzymana, nie można oddać ani zmienić głosu.

## **4.4 Identyfikacja przewodniczącego**

#### **Świecą się biała ikona priorytetu i ikona Possible‑To‑Speak:**

- Możesz od razu zacząć mówić wystarczy nacisnąć przycisk zgłaszania chęci zabrania głosu.
- Po naciśnięciu przycisku priorytetu przewodniczący może zabrać głos i tymczasowo wyłączyć mikrofony wszystkich uczestników.

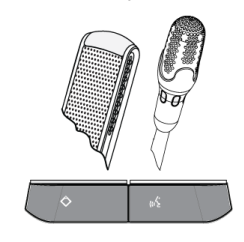

#### **Świeci się ikona priorytetu. Pasek LED po prawej stronie i wskaźnik LED mikrofonu świecą się na czerwono:**

- Mikrofon jest aktywny, możesz mówić.
- Możesz nacisnąć i przytrzymać przycisk priorytetu, aby kontynuować mówienie i tymczasowo wyłączyć mikrofony wszystkich uczestników.
- Możesz wyłączyć mikrofon, naciskając przycisk zgłaszania chęci zabrania głosu.

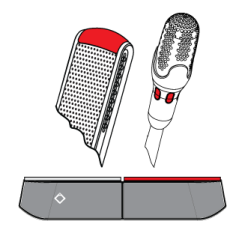

#### **Świeci się ikona priorytetu. Paski LED i wskaźnik LED mikrofonu świecą się na czerwono:**

- Mikrofon jest aktywny, możesz mówić.
- Mikrofony wszystkich uczestników są tymczasowo wyłączone aż do momentu zwolnienia przycisku priorytetu.

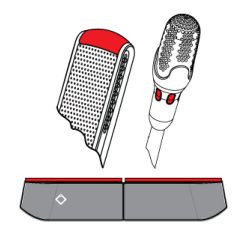

# **4.5 Tryb podwójny**

#### **Włączanie mikrofonu (DCNM‑D, DCNM‑DSL, DCNM‑DE):**

Naciśnij przycisk zgłaszania chęci zabrania głosu, by włączyć mikrofon.

- Jeśli świeci się biała ikona przycisku zgłaszania chęci zabrania głosu, pasek LED nad tym przyciskiem natychmiast zmieni kolor na czerwony i możesz mówić.
- Jeśli świeci się zielona ikona przycisku zgłaszania chęci zabrania głosu, Twoje zgłoszenie zostało zaakceptowane. Nie należy mówić, dopóki pasek LED nad przyciskiem zgłaszania chęci zabrania głosu nie zaświeci się na czerwono.
- Kiedy pasek LED nad przyciskiem zgłaszania chęci zabrania głosu miga na zielono, oznacza to, że zajmujesz pierwsze miejsce na liście oczekujących. Twój mikrofon zostanie wkrótce włączony.

#### **Anulowanie prośby o zabranie głosu:**

Kiedy pasek LED nad przyciskiem zgłaszania chęci zabrania głosu ma kolor zielony lub miga na zielono, możesz nacisnąć przycisk zgłaszania chęci zabrania głosu, by anulować zgłoszenie. Opcjonalnie: urzędnik lub operator może wyłączyć możliwość anulowania zgłoszenia.

#### **Wyłączanie mikrofonu:**

Kiedy pasek LED nad przyciskiem zgłaszania chęci zabrania głosu ma kolor czerwony, naciśnij przycisk zgłaszania chęci zabrania głosu, aby wyłączyć mikrofon. Pasek LED nad przyciskiem zgłaszania chęci zabrania głosu zgaśnie. Opcjonalnie: urzędnik lub operator może zablokować możliwość wyłączenia mikrofonu.

#### **Tryb Push-To-Talk (PTT):**

Jeśli urządzenie jest w trybie Push-To-Talk, mikrofon jest włączony wyłącznie w czasie przytrzymywania naciśniętego przycisku zgłaszania chęci zabrania głosu.

#### **Tryb głosowy:**

Gdy panel dyskusyjny DICENTIS jest w trybie głosowym, mikrofon jest zawsze włączony. Naciśnij i przytrzymaj przycisk zgłaszania chęci zabrania głosu, aby tymczasowo wyciszyć mikrofon.

W trybie głosowym nie można zgłosić chęci zabrania głosu.

#### **Znajdowanie swojego miejsca:**

Twoje nazwisko wyświetla się w baloniku na dole ekranu dotykowego panelu dyskusyjnego DICENTIS.

#### **Identyfikacja (DCNM-DSL, DCNM-DVT, DCNM-DE):**

- Instrukcje dotyczące identyfikacji wyświetlą się na ekranie dotykowym panelu dyskusyjnego DICENTIS. Panel dyskusyjny DICENTIS z wyborem języka oraz panel dyskusyjny DICENTIS z funkcją głosowania poinformują Cię za pomocą migającej diody LED o konieczności identyfikacji.
- Przytrzymaj swój znacznik NFC blisko lewej strony urządzenia DCNM-DVT lub DCNM-DE, jak pokazano na ekranie dotykowym.
- Wybierz, po której stronie panelu dyskusyjnego DICENTIS chcesz siedzieć.

#### **Głosowanie (DCNM-DVT, DCNM-DE):**

- Urzędnik lub operator otwiera sesję głosowania. Gdy sesja głosowania zostanie otwarta, pojawi się przycisk głosowania.
- Oddaj głos. Możesz zmienić oddany głos, dopóki urzędnik lub operator nie zamknie sesji głosowania.

Urzędnik lub operator może tymczasowo wstrzymać sesję głosowania. Gdy sesja jest wstrzymana, nie można oddać ani zmienić głosu.

## **4.6 Wskaźnik trybu podwójnego**

#### **Świecą się obie ikony Possible‑To‑Speak:**

– Każdy uczestnik może zabrać głos natychmiast po naciśnięciu swojego przycisku zgłaszania chęci zabrania głosu.

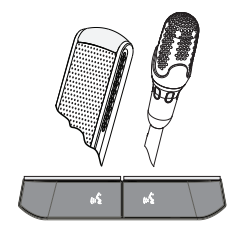

#### **Świeci się lewa ikona Possible‑To‑Speak. Prawy pasek LED i wskaźnik LED mikrofonu świecą się lub migają na zielono:**

- Uczestnik po lewej stronie może niezwłocznie zacząć mówić, naciskając przycisk zgłaszania chęci zabrania głosu.
- Uczestnik po prawej stronie znajduje się na liście oczekujących i musi poczekać na zabranie głosu.
- Uczestnik po prawej stronie może anulować prośbę o zabranie głosu, naciskając przycisk zgłaszania chęci zabrania głosu.

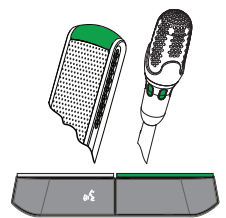

#### **Świeci się lewa ikona Possible‑To‑Speak. Prawy pasek LED i wskaźnik LED mikrofonu świecą się na czerwono:**

- Uczestnik po lewej stronie może niezwłocznie zacząć mówić, naciskając przycisk zgłaszania chęci zabrania głosu.
- Uczestnik po prawej stronie może mówić.
- Uczestnik po prawej stronie może wyłączyć mikrofon, naciskając prawy przycisk zgłaszania chęci zabrania głosu.

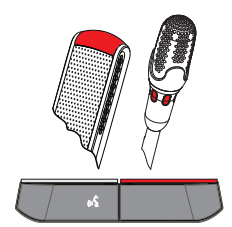

 $\bullet$ ī

# **5 Rozwiązywanie problemów**

**Uwaga!**

Ogólne wskazówki pomocne przy rozwiązywaniu problemów można uzyskać od lokalnego serwisanta.

### **Bosch Security Systems B.V.**

Torenallee 49 5617 BA Eindhoven Netherlands **www.boschsecurity.com** © Bosch Security Systems B.V., 2017